## Wie kann ich auf WebUntis zugreifen?

## **Vom PC aus:**

Besuche die Seite webuntis.mlg.lu und wähle rechts oben IAM aus.

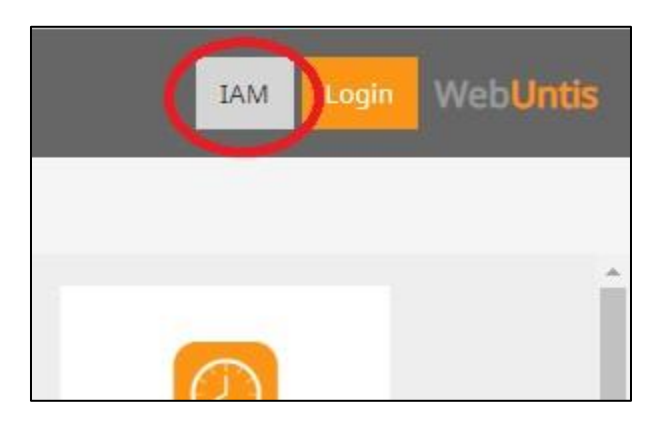

Logge dich mit deinem IAM (z. B. XxxYy123) und deinem Passwort ein.

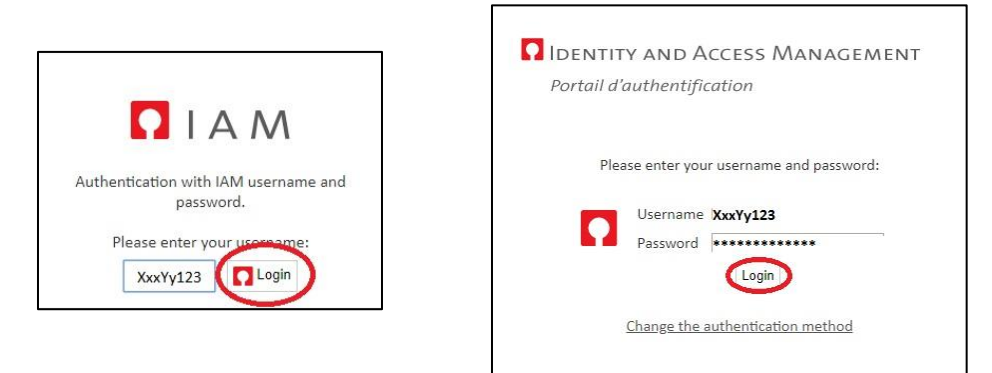

## **Von einem Smartphone/Tablet aus:**

Die Anwendung von WebUntis für Apple und Android heißt Untis Mobile.

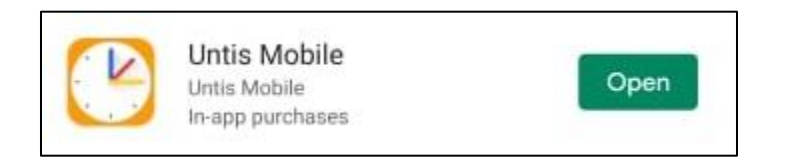

Um Untis Mobile auf einem tragbaren Gerät nutzbar zu machen, muss das Gerät erst über WebUntis auf einem Computer freigegeben werden. Dafür musst du dich bei WebUntis auf einem PC anmelden und dein Profil öffnen indem du auf das unten umkreiste Icon klickst.

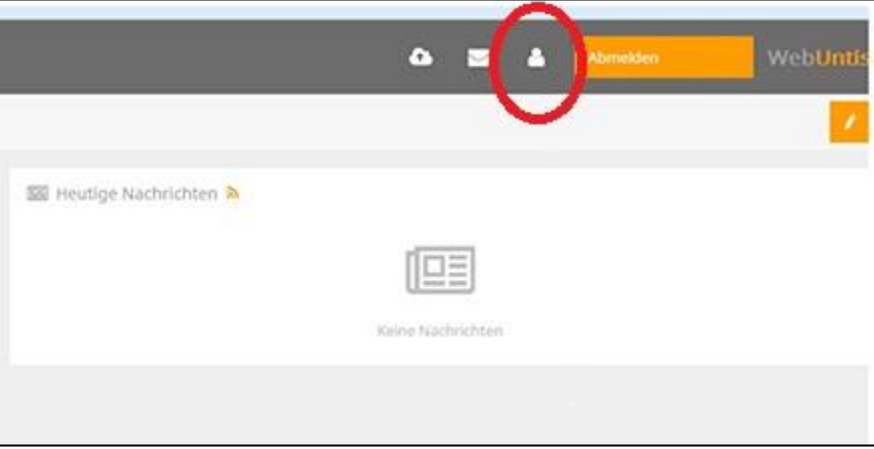

Klicke auf Freigaben, dann auf Anzeigen.

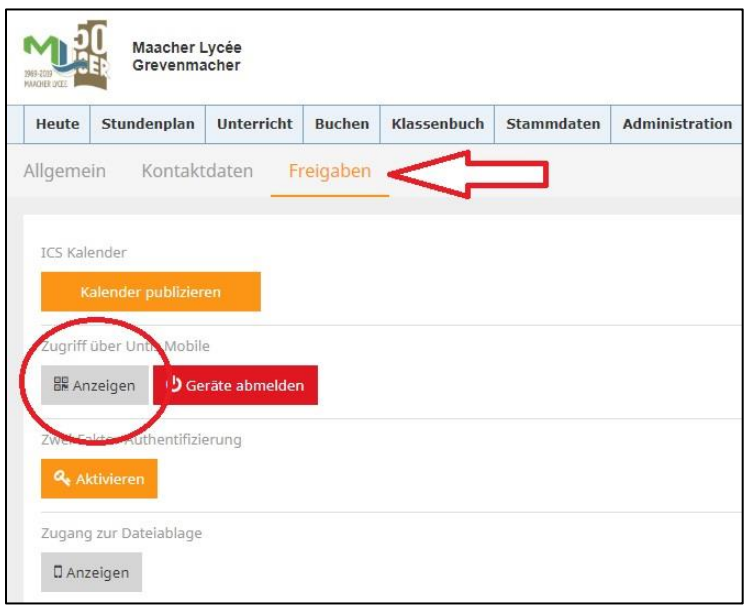

Wähle in der App QR-Code scannen aus und scanne den Code, der am Computer angezeigt wird. Du wirst jetzt automatisch eingeloggt und die App zeigt nun deinen Stundenplan an.